# **Rechnungen**

Das Modul Rechnungen wird dem [Trading](http://wiki.girona.de/doku.php?id=krematorium:module:trading) zugeordnet.

Dieses Modul verwaltet die angelegten Rechnungen. Hier werden alle Rechnungen erfasst und aufgelistet wiedergegeben. Über die Suchleiste lassen sich die einzelnen Rechnungen finden.

Mitdiesem Button V lässt sich die Suchleiste erweitern.

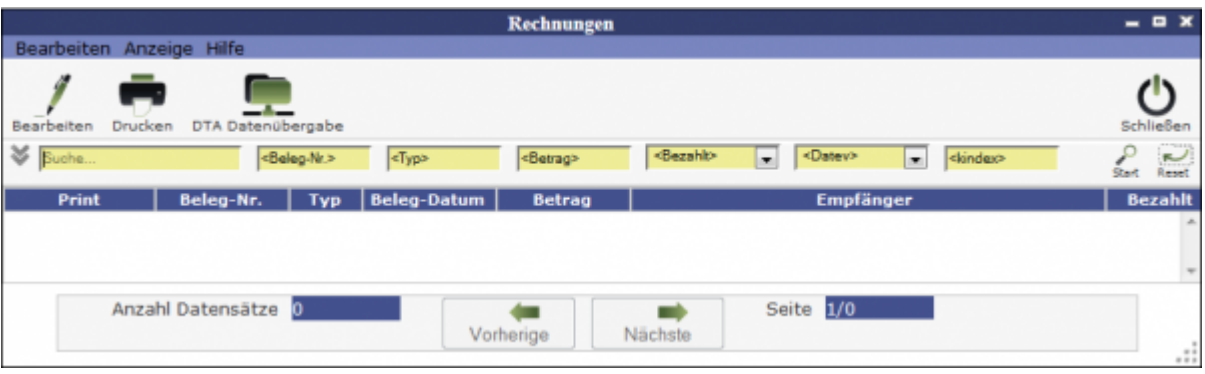

## **Erklärung der Icons**

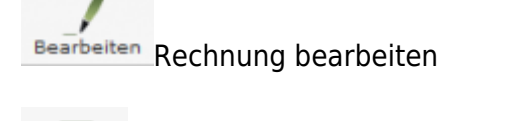

Drucken Gebührenbescheid drucken

–>

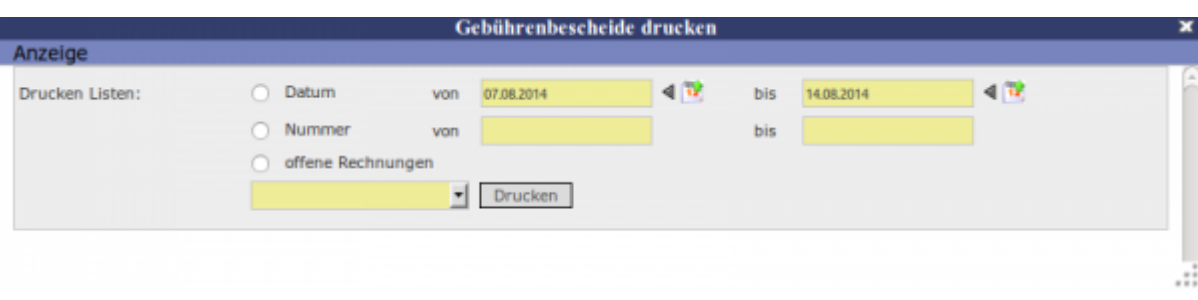

[D](http://wiki.girona.de/lib/exe/detail.php?id=krematorium%3Amodule%3Arechnungen&media=tombisto:module:trauerfall:bearbeiten:dta.png)TA Datenübergabe DTA-Datenübergabe

Schließen [M](http://wiki.girona.de/lib/exe/detail.php?id=krematorium%3Amodule%3Arechnungen&media=tombisto:module:schliessen.png)enüpunkt beenden

Die verschiedenen Bearbeitungsvorgänge lassen sich über die Icons, aber auch über die Begriffe in

der oberen Menuezeile aufrufen.

## **Menüleiste**

#### **Bearbeiten**

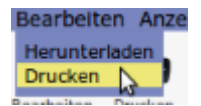

- Herunterladen = Liste als CSV-Datei herunterladen
- Drucken = Übersicht ausdrucken

#### **Anzeige**

Über diesen Menupunkt können die in der Ergebnistabelle angezeigten Spalten verändert werden, bzgl. der Reihenfolge und welche Datenfelder angezeigt werden sollen.

#### **Hilfe**

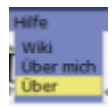

- Wiki = Zugang zum integrierten Handbuch
- Über mich = Anzeige meines eigenen Profils
- Über = Anzeige technische Information zu IfSG

### **Anzeige**

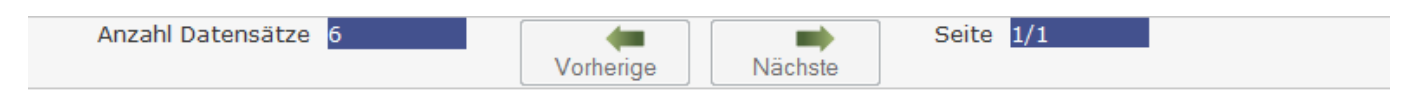

Hier kann man die Anzahl der Datensätze, die Anzahl der Seiten und Blättern in den Seiten ablesen.

# **Rechnungen bearbeiten und erstellen**

Eine [Rechnung k](http://wiki.girona.de/doku.php?id=tombisto:module:trading)ann man über die Kontaktdaten (Adressen) erstellen oder über einen Trauerfall

Wurde eine Rechnung zu einem Trauerfall hinzugefügt, dann lässt sich diese über Edit bearbeiten, löschen, buchen oder als PDF drucken.

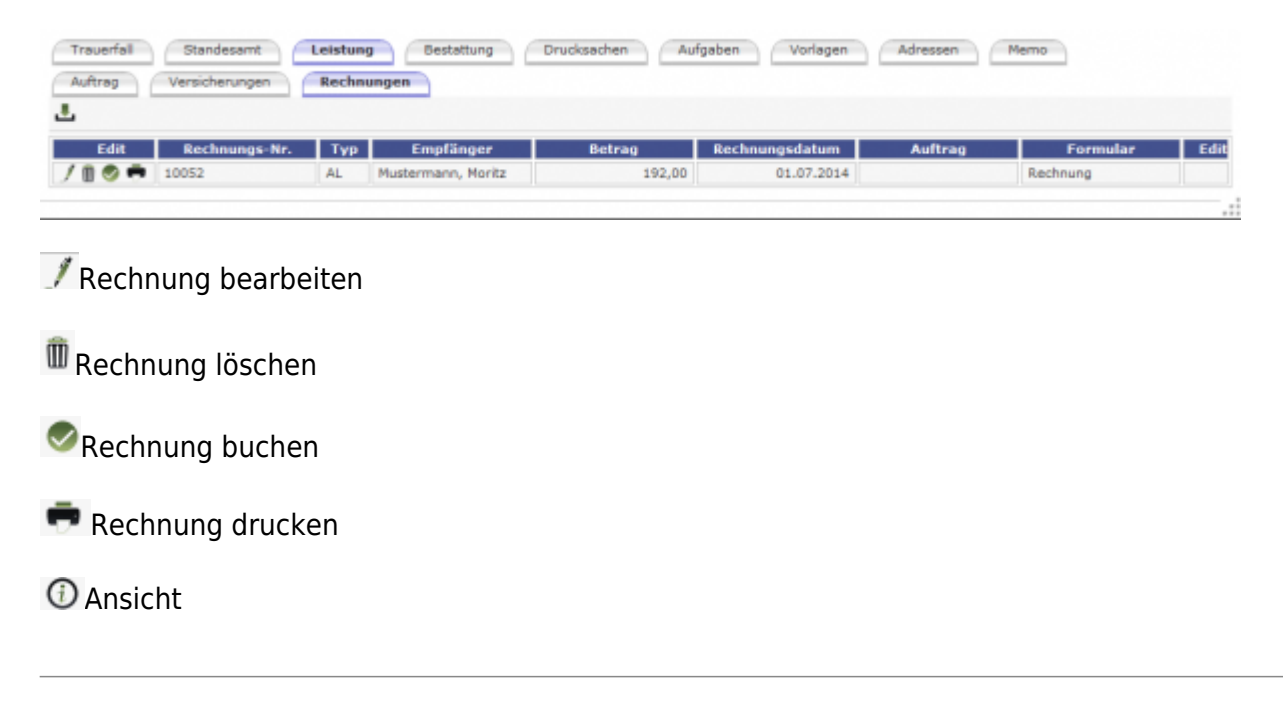

## **Rechnungen buchen**

Klickt man auf Rechnung buchen, dann gelangt man zu diesem Fenster.

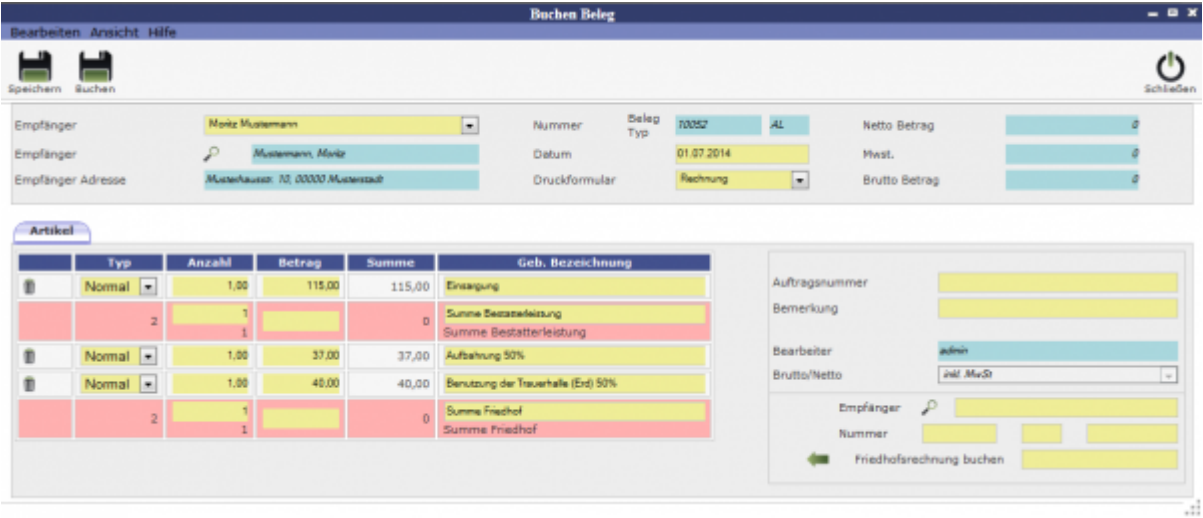

Über den Button [DTA Datenübergabe](http://wiki.girona.de/doku.php?id=tombisto:module:dta-datenuebergabe) lassen sich die Daten übertragen.

### **Zauberrechnung - automatische Rechnung**

Im Krematorium gibt es bei den Einäscherungsfällen die Funktion der automatischen Rechnungserstellung. Über [l](http://wiki.girona.de/lib/exe/detail.php?id=krematorium%3Amodule%3Arechnungen&media=krematorium:module:krematorium:bearbeiten:zauber.png)assen sich automatisch Rechnungen erstellen.

Last update: 2016/12/20 10:03 krematorium:module:rechnungen http://wiki.girona.de/doku.php?id=krematorium:module:rechnungen&rev=1409156857

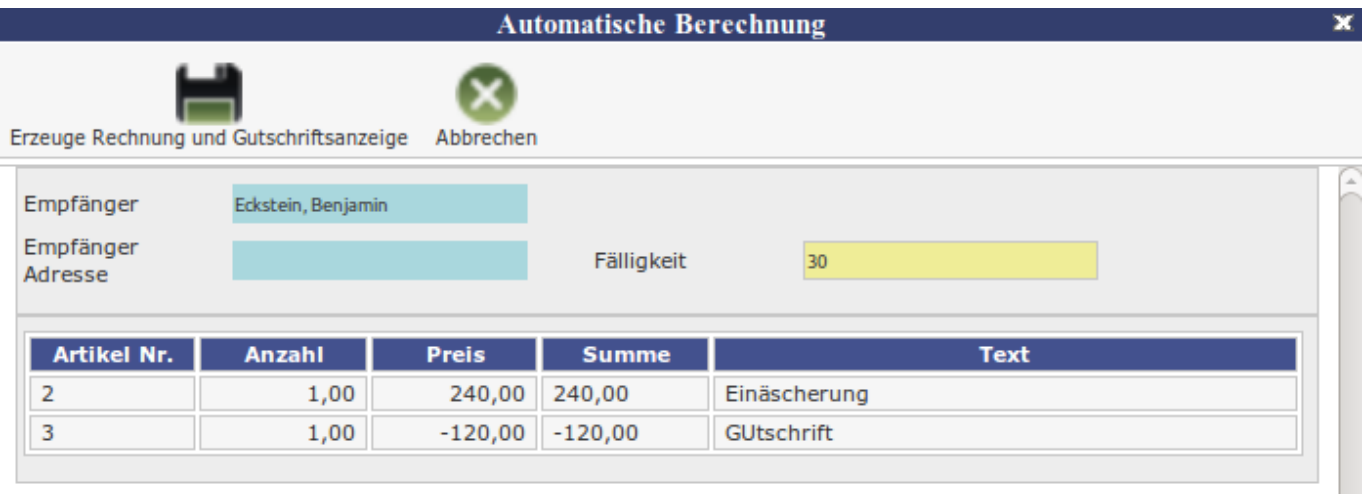

From: <http://wiki.girona.de/> - **Girona Wiki**

Permanent link: **<http://wiki.girona.de/doku.php?id=krematorium:module:rechnungen&rev=1409156857>**

Last update: **2016/12/20 10:03**

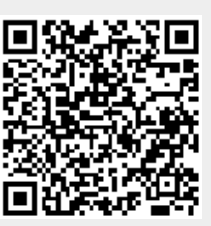